## eQuilibra

## Visualizzare una fattura in formato P7M (già firmata)

## **Visualizza la fattura.**

La funzione è disponibile dopo aver importato la fattura e aggiornato lo stato del portale.

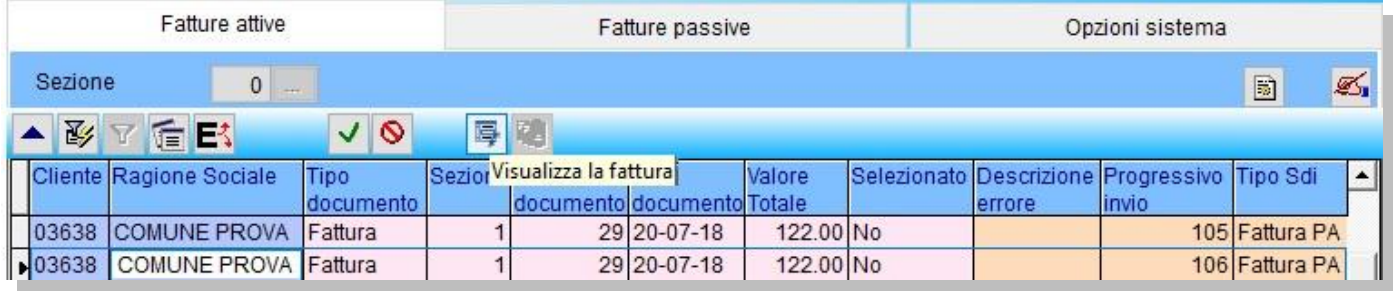

Cliccando sull'icona sarà aperta una sessione nel vostro browser e sarà visualizzata la fattura utilizzando il foglio di stile predisposto in **Opzioni** nel programma FatturaPA/b2b/b2c. L'esempio sotto riportato si riferisce allo stile predisposto da "Agenzia Entrate".

## **FATTURA ELETTRONICA**

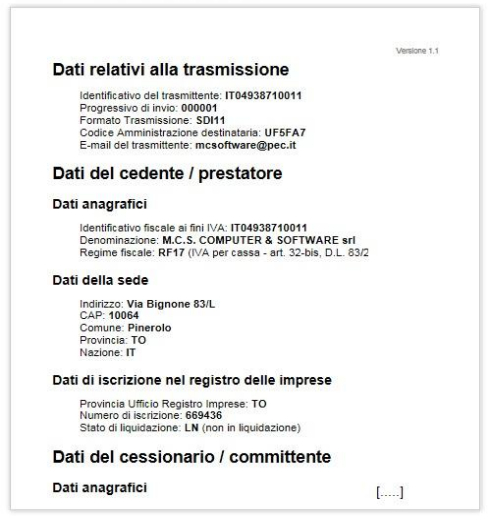